## **Managing a private API Importing the API**

Next, you are going to import your API from the PAS Administration to API Management.

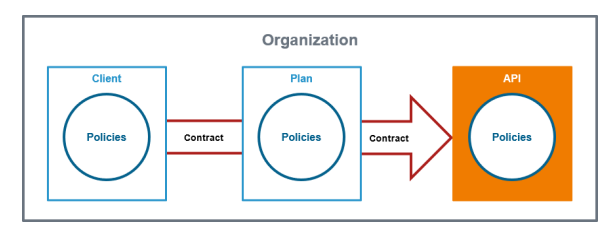

## **Good to Know**

APIs represent real backend APIs (Application Programming Interfaces). An API is also known as a **service**, which offers a HTTP, REST or SOAP interface that can be invoked remotely by a client.

**Scheer PAS** API Management provides a way to turn unmanaged (raw) back-end APIs into **managed** APIs by attaching policies to them. Any policies configured on an API will be applied at runtime, regardless of the client and API contract.

An API has to be fully configured, including policies and implementation (and in case of public APIs including plans) to be published. If the API has been published to the gateway it can be consumed in case of private APIs by clients.

Refer to [API Management Guide > APIs](https://doc.scheer-pas.com/display/APIMGMNT/APIs) for more details.

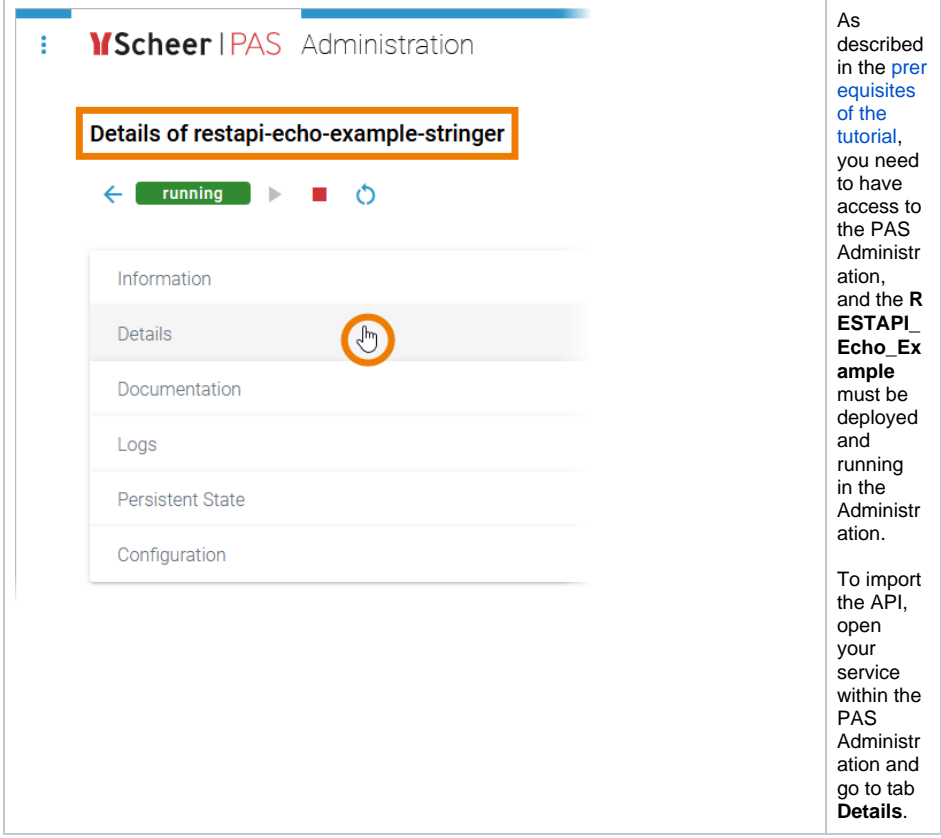

[Step 4: Configuring the API](https://doc.scheer-pas.com/display/ACADEMY/Managing+a+Private+API+Configuring+the+API) **Related Documentation:**

> $\bullet$  [APIs](https://doc.scheer-pas.com/display/APIMGMNT/APIs) <sup>o</sup> [Importing APIs](https://doc.scheer-pas.com/display/APIMGMNT/Importing+APIs)

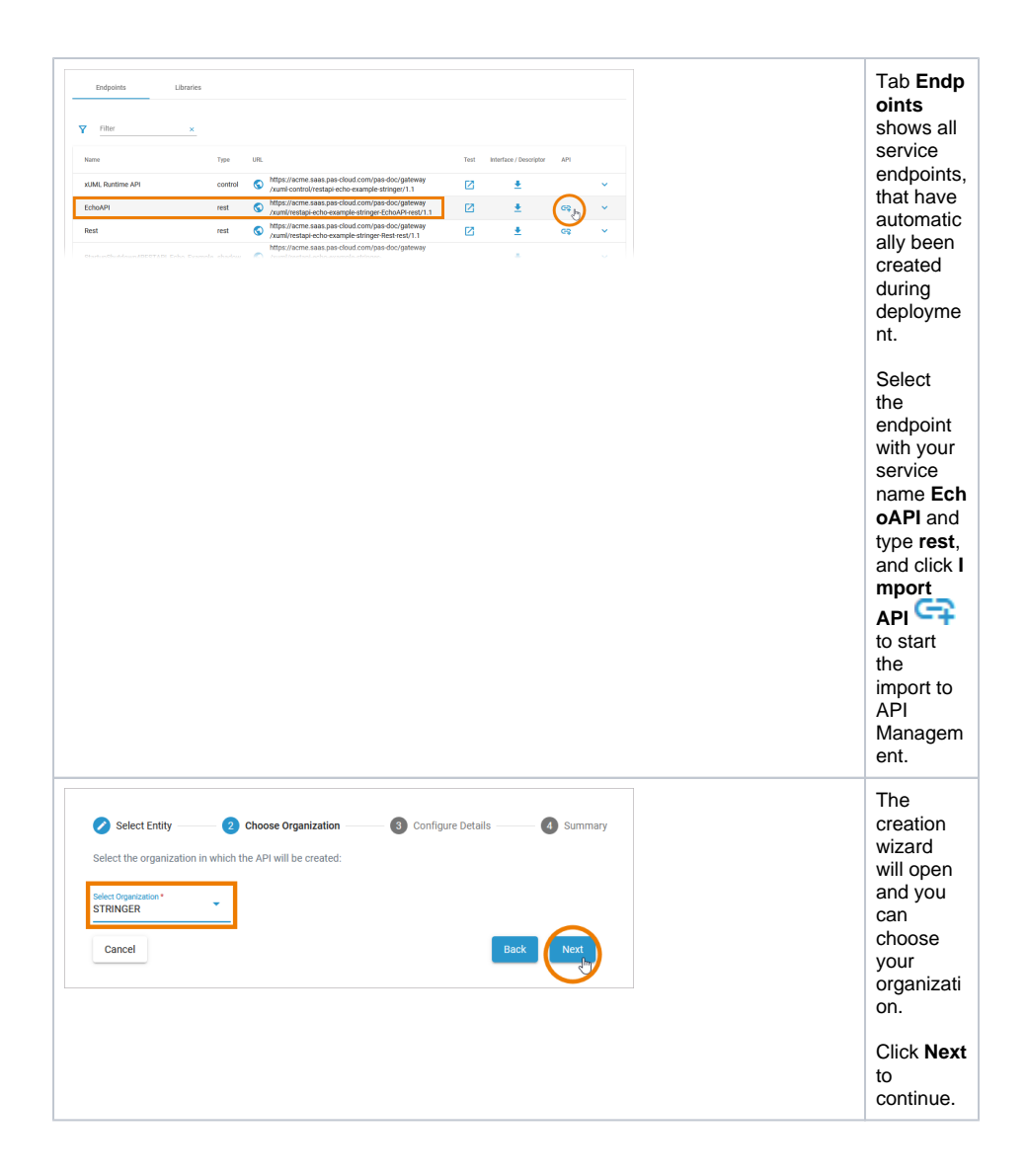

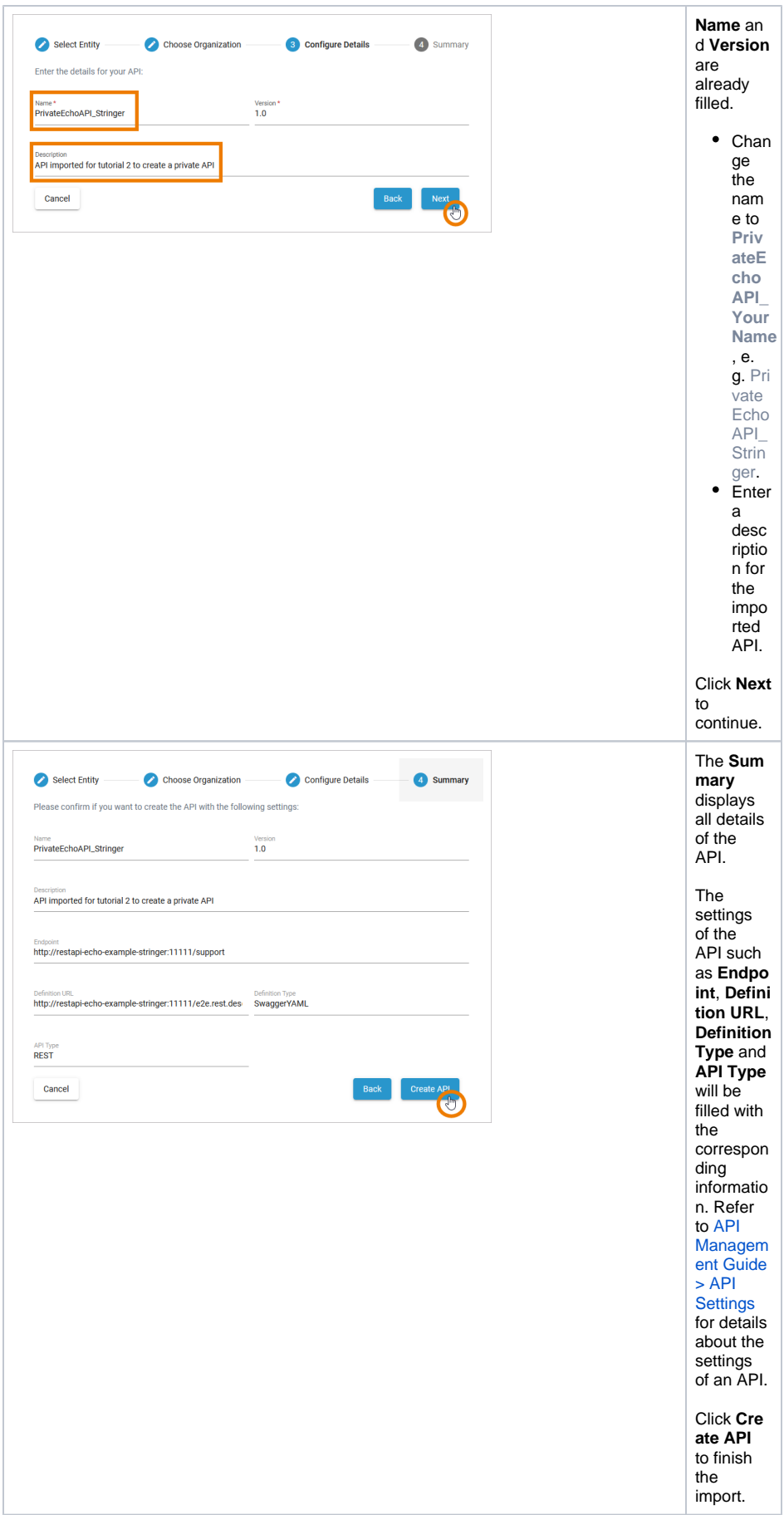

## Newly created or imported APIs are automatically of type **private**.

**Good to Know Scheer PAS** API Management supports the creation and management of two different types of APIs: **public** APIs and **private** APIs. A private API cannot be consumed by everyone: They require an API Key in order to be called. To consume a private API, a client and a contract must be created. Compared to a public API, private APIs require more complex configuration. But you can control the access to private APIs in a very fine-grained manner, you have insight into various metrics that can be displayed per client and you

can map different access levels by assigning restricted usage plans to a private API.

Refer to [API Types](https://doc.scheer-pas.com/pages/viewpage.action?pageId=311165153) for more detailed information.

The import is finished and you are redirected to the details page of your new API. Now you can start configuring your API.

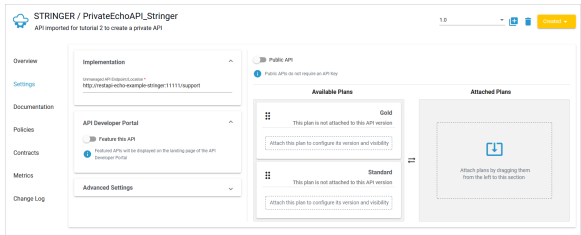